# **Tutoriel CodiMD**

<span id="page-0-0"></span>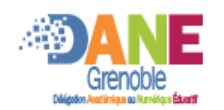

Ceci est un résumé des fonctionnalités présentées en anglais dans cette page [\(https://demo.codimd.org/s/features\)](https://demo.codimd.org/s/features).

# **Introduction**

CodiMD est une plateforme d'écriture collaborative, accessible à travers tous les navigateurs. Elle est basée sur la synthaxe Markdown , et la mise en forme peut être également faite à l'aide d'une barre d'outils.

Pour sélectionner le mode d'affichage utiliser les boutons:  $\rightarrow$  $\blacksquare$ 

Le créateur peut décider qui peut modifier, qui peut consulter ce document avec le bouton **the Publier** 

 $\bullet$ 

Afficher le tableau des droits

Plusieurs formes de visualisation du document peuvent être obtenues à l'aide du menu : Menu <del>▼</del>

synthaxe du mode présentation

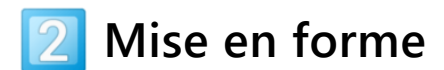

#### **Titres et sommaire**

Il y a 6 niveaux de titres disponibles. Ils vont générer un sommaire automatique (3 premiers niveaux visibles directement).

Pour définir un titre, vous pouvez utiliser le bouton **H** (cliquer plusieurs fois pour obtenir les niveaux de sous-titres), ou le précéder d'un ou plusieurs **#** (leur nombre définiera le niveau du titre).

**Attributs de caractère**

Le texte sera en **gras** avec le bouton **B** ou entre deux doubles \*\*, \_\_. Le texte sera en *italique* avec le bouton *I* ou entre deux \*, \_. Le texte sera barré avec le bouton **S** ou entre deux doubles ~~. Le texte sera en souliqné entre deux doubles ++. Le texte sera en <sup>exposant</sup> entre deux ^. Le texte sera en <sub>indice</sub> entre deux ~. Le texte sera surligné entre deux doubles ==.

Pour afficher le texte en rouge, il faudra l'encadrer par des balises <span style="color: red;">mon texte</span>.

La mise en forme de citation se fait avec le bouton  $99$  ou en la précédant d'un >, suivi d'un choix éventuel de couleur.

#### **Liens et ancres**

Une adresse internet sera transformée automatiquement en lien.

Vous pouvez créer des liens à l'aide du bouton  $\frac{1}{2}$  ou en tapant entre crochet le texte du lien suivi entre parenthèse de l'adresse du lien.

[GOOGLE][\(https://google.com](https://google.com/) (https://google.com)) affichera GOOGLE [\(https://google.com\)](https://google.com/)

Pour faire référence à un titre du document il suffit d'indiquer comme adresse # suivi de son nom

[Début](#-Tutoriel-CodiMD-) affichera [Début](#page-0-0)

Pour ajouter une note de bas de page taper entre crochets une référence puis à un autre endroit du document la même référence suivi de **:** et le contenu de la note.

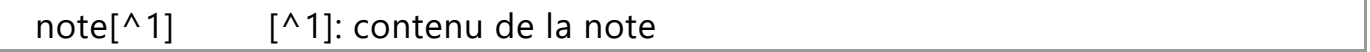

<span id="page-1-0"></span>affichera: note<sup>[\[1\]](#page-5-0)</sup>

## **Emojis et Font awesome**

Pour afficher des Emojis, taper leur nom entre deux : Par exemple :coffee: affiche ... La liste complète des emojis est disponible ici [\(https://www.webfx.com/tools/emoji-cheat-sheet/\)](https://www.webfx.com/tools/emoji-cheat-sheet/).

Pour afficher des icônes de fontawesome 4.7, il faut coller le code obtenu dans fontawesome.com [\(https://fontawesome.com/v4.7.0/icons/\)](https://fontawesome.com/v4.7.0/icons/). Par exemple <i class="fa fa-snowflakeo"> </i> affiche : **\*\***.

Pour les icônes de fontawesome 5, vous pouvez télécharger le fichier svg [\(https://fontawesome.com/icons?d=gallery\)](https://fontawesome.com/icons?d=gallery) et l'ajouter en tant qu'image.

### **Listes**

Vous pouvez générer des listes à puces ou numérotées à l'aide des deux boutons ou en précédent les items d'un numéro suivi d'un point ou d'une \*, +, -.

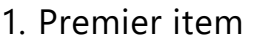

- 2. deuxième item:
	- Sous-item 1
	- Sous-item 2

Mais également des cases à cocher avec le bouton  $\sqrt{$  (- [ ] pour une case vide et - [x] pour une case cochée).

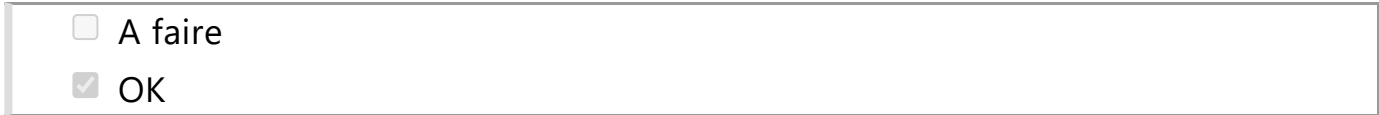

## **Tableaux**

Pour créer des tableaux, il faut utiliser le bouton **田** 

ou directement encadrer le nom des colonnes par |. La dimension s'adaptera au contenu. Une ligne de --- apparaitra pour symboliser la séparation entre la ligne des titres et les lignes de cotenus.

Pour gérér l'alignement d'une colonne:

 $:--a$  gauche,  $:--:$  centré,  $---:$  à droite

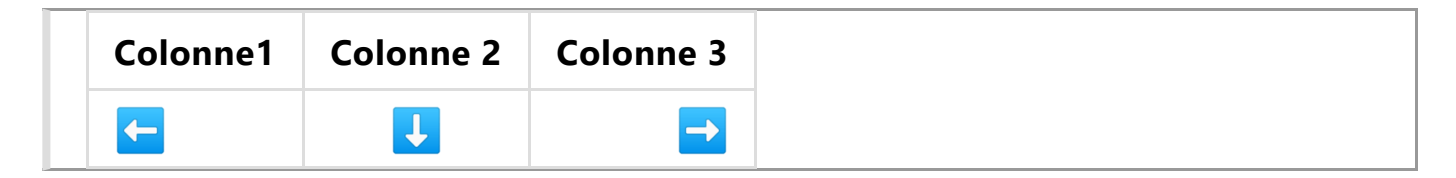

# **Encadrés**

Pour faire des cadres, il faut utiliser le triple **:::** associé aux mots clés **success** (cadre vert), **danger**(cadre rouge), **warning**(cadre jaune) et **info**(cadre bleu). Lorsqu'il est associé à spoiler, il peut afficher un élément à déplier.

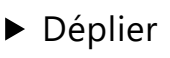

# **Intégration images, vidéos,…**

Il est possible d'intégrer de nombreux types de ressources: images, sons, vidéos, pdf, graphiques, maths, partitions, …

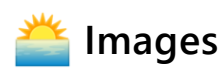

Pour insérer une image, utiliser le bouton **[a]** ou faites glisser/déposer l'image à l'emplacement souhaité. Sinon taper ![ ](adresse de l'image). Pour spécifier la taille image rajouter **=LxH** ou seulement **=Lx** après le nom de l'image (avec L largeur et H hauteur).

### **Youtube et Peertube**

Pour incruster une video youtube, il faut écrire l'identifiant de la vidéo entre **{%youtube** et **%}**. Pour les vidéos peertube, il faut copier/coller le code d'intégration.

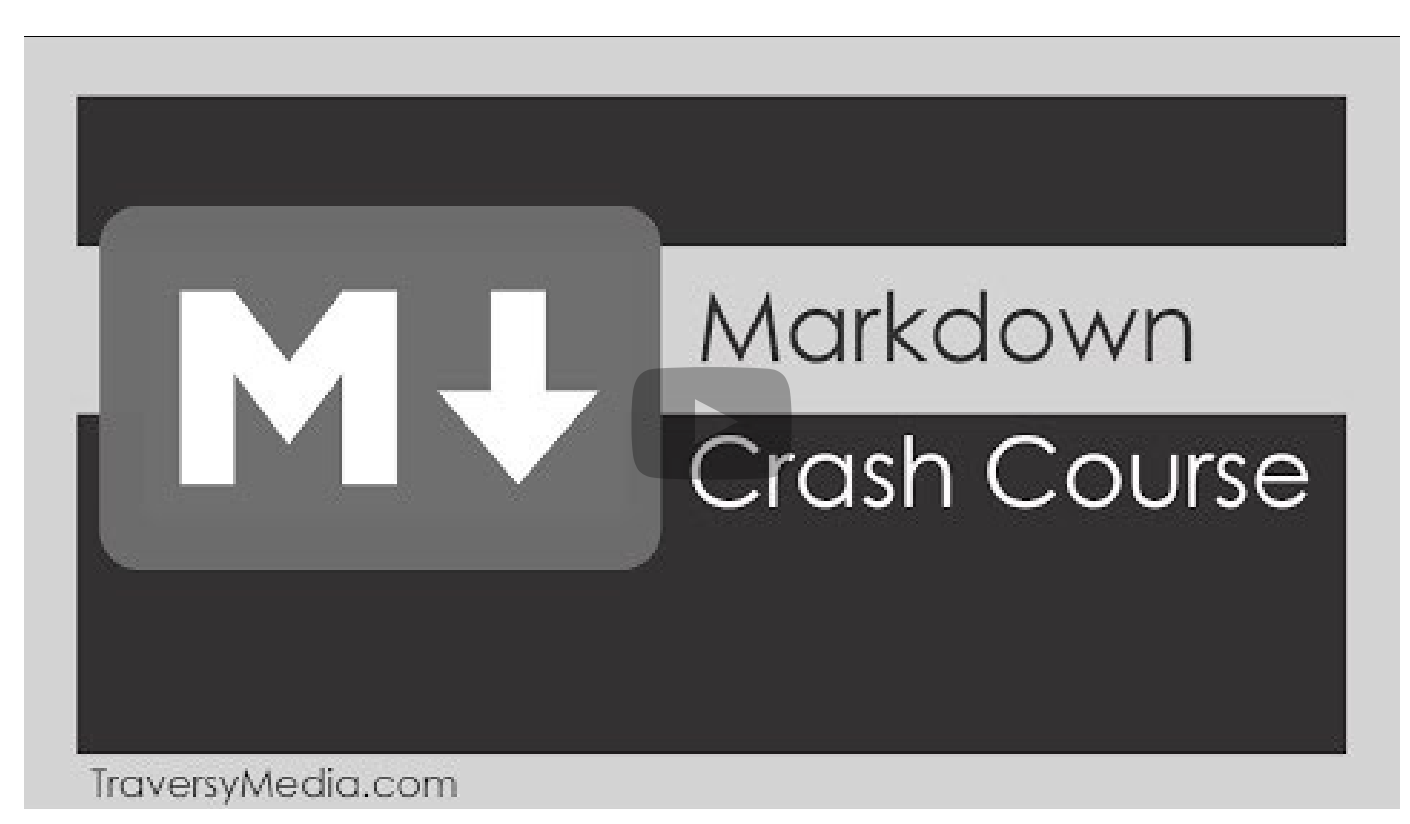

# **Fichiers PDF**

Pour incruster un document PDF, il faut écrire l'adresse du fichier PDF entre **{%pdf** et **%}**.

### **√**<sub>x</sub> Maths

Les formules mathématiques L<sup>A</sup>T<sub>E</sub>X peuvent s'afficher en les encadrants entre deux \$ ou deux doubles \$\$.

### **code**

Un programme informatique peut être mis en forme entre deux ` ou deux triples ``` suivi éventuellement du nom du language, = pour la numérotation des lignes

print("Hello World")  $1$ 

# **Graphiques**

#### Plusieurs types de graphiques peuvent être intégrés : Flow Charts

(http://adrai.github.io/flowchart.js/), Graphviz [\(http://www.tonyballantyne.com/gra](http://adrai.github.io/flowchart.js/)[phs.html/\)](http://www.tonyballantyne.com/graphs.html/), mermaid (http://knsv.github.io/mermaid), sequence diagrams [\(http://bramp.github.io/js-sequence-diagrams/\)](http://knsv.github.io/mermaid), vega (https://vega.github.io/vega-lite/docs)

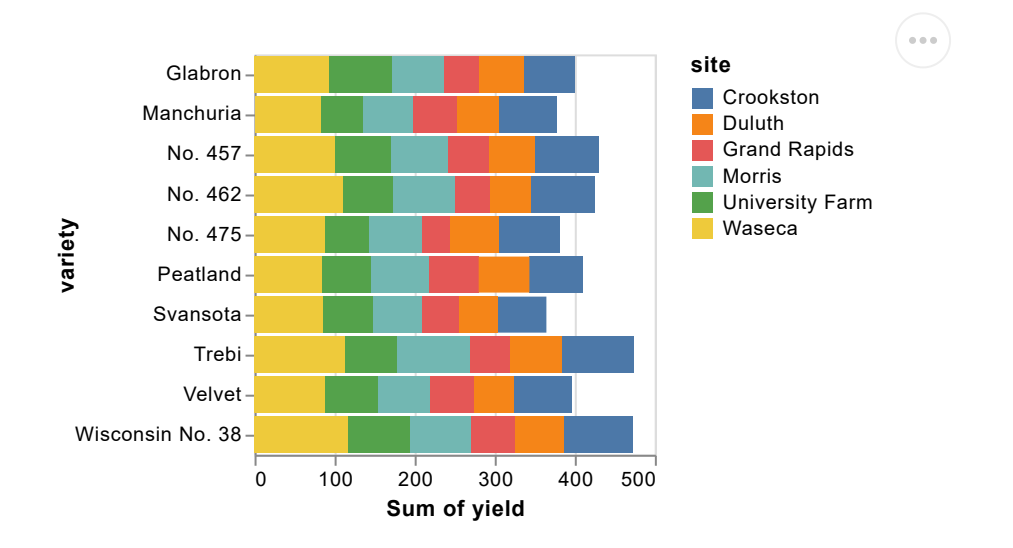

Il est possible d'intégrer une partition avec la synthaxe abc [\(http://abcnotation.com/learn\)](http://abcnotation.com/learn) :

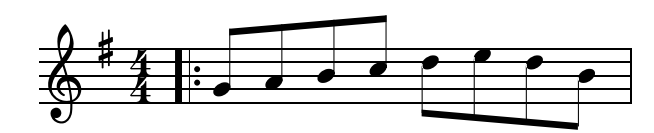

bertrand.chartier at ac-grenoble.fr

<span id="page-5-0"></span>1. contenu de la note  $\overline{P}$